## **ISTRUZIONI PER L'UTILIZZO DELL'APPLICATIVO PCA 2014-2020 VER. 1.0 REV. 1.0**

Nel Foglio DATI devono essere inserite tutte le informazioni per la redazione del PCA:

- COLONNA: selezionare il COMUNE dal menù a destra, viene restituito in automatico (1) per colonna 1; (2) per colonna 2; (3) per colonna 3;
- COLTURA IN ATTO: selezionare la COLTURA IN ATTO dal menù a destra;
- COLTURA PRECEDENTE: selezionare l'eventuale COLTURA PRECEDENTE dal menù a destra, in caso di colture arboree selezionare frutticole;

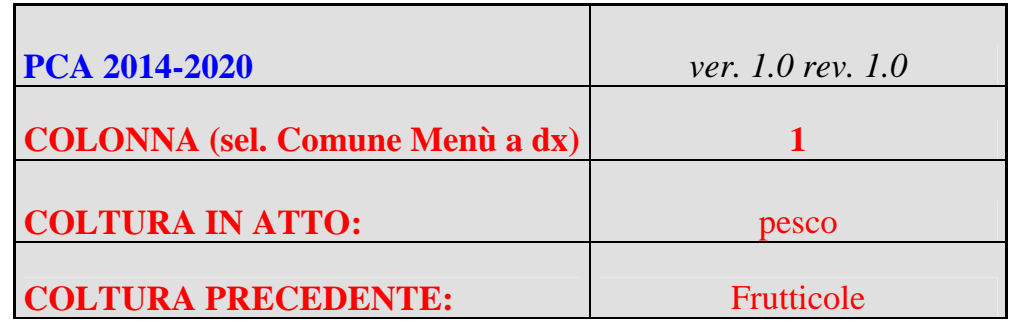

- MESI DI COLTIVAZIONE: inserire il numero dei mesi di coltivazione della coltura (12 mesi per le colture arboree);
- TERRENO: digitare la lettera (A) per terreni con tessitura argillosa; (M) per il suoli franchi; (S) per i suoli sabbiosi;
- SOSTANZA ORGANICA: digitare il valore della sostanza organica espressa in % (*fonte analisi del terreno);*
- AZOTO TOTALE: digitare il valore dell'azoto totale espresso in %o (*fonte analisi del terreno);*
- FERTILIZZAZIONI ORGANICHE : scegliere tipologia dal menù a destra e inserire i relativi quantitativi espressi in t/Ha; nel caso in cui venga selezionato ammendanti diversi, bisogna inserire il relativo titolo di N,  $P_2O_5$ ,  $K_2O$ , espressi in Kg/t (%o);
- DRENAGGIO DEL TERRENO: digitare la lettera (L) per DRENAGGIO LENTO; (N) per DRENAGGIO NORMALE; (R) per DRENAGGIO RAPIDO;

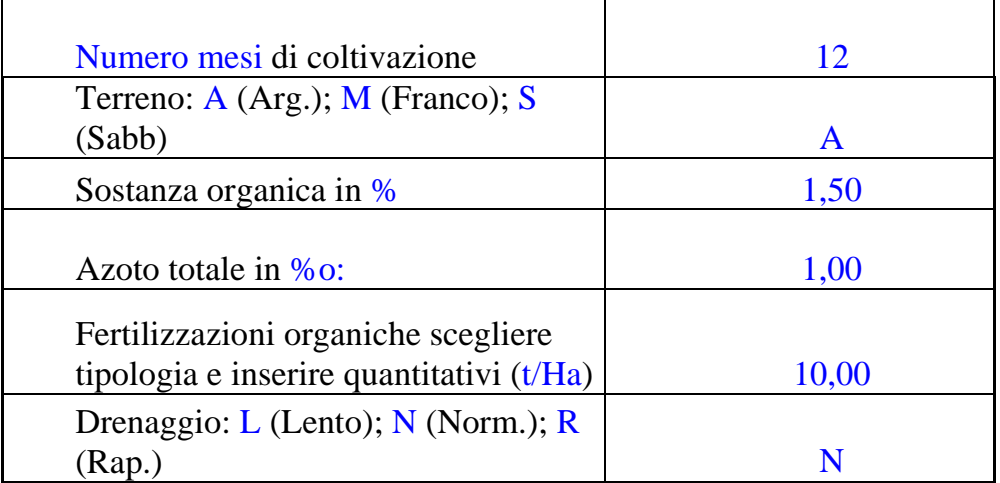

- CLASSE COLTURA: selezionare la CLASSE DI COLTURA (D) dal menù in basso a destra;

- CALCARE TOTALE: digitare il valore del CALCARE TOTALE espresso in % (*fonte analisi del terreno*);
- ARGILLA TOTALE: digitare il valore dell'ARGILLA TOTALE espresso in % (*fonte analisi del terreno*);
- P<sub>2</sub>O<sub>5</sub>: digitare il valore della P<sub>2</sub>O<sub>5</sub> espresso in mg/Kg (ppm) (*fonte analisi del terreno*);
- K2O: digitare il valore del K2O espresso in mg/Kg (ppm) (*fonte analisi del terreno*);
- FATTORE CONCIMAZIONE ALLEVAMENTO (Fca): selezionare **colture frutticole** dal menù a destra (Fca);
- PER COLTURE NON FRUTTICOLE: selezionare **colture annuali** dal citato menù a destra (Fca).
- ETÀ FRUTTETO: digitare l'età del frutteto:  $I(1^{\circ}$  anno);  $II(2^{\circ}$  anno);  $>II$  (maggiore del 2° anno);
- DURATA IMPEGNI: inserire il numero degli anni di impegno al PSR 2014-2020. Inserendo ad esempio 5 i valori relativi all'arricchimento o alla riduzione saranno ripartiti linearmente nei 5 anni. Nel caso di coltivazioni con ciclo colturale inferiore ad 1 anno i valori dell'arricchimento o della riduzione saranno ridotti in maniera proporzionale ai mesi di coltivazione.

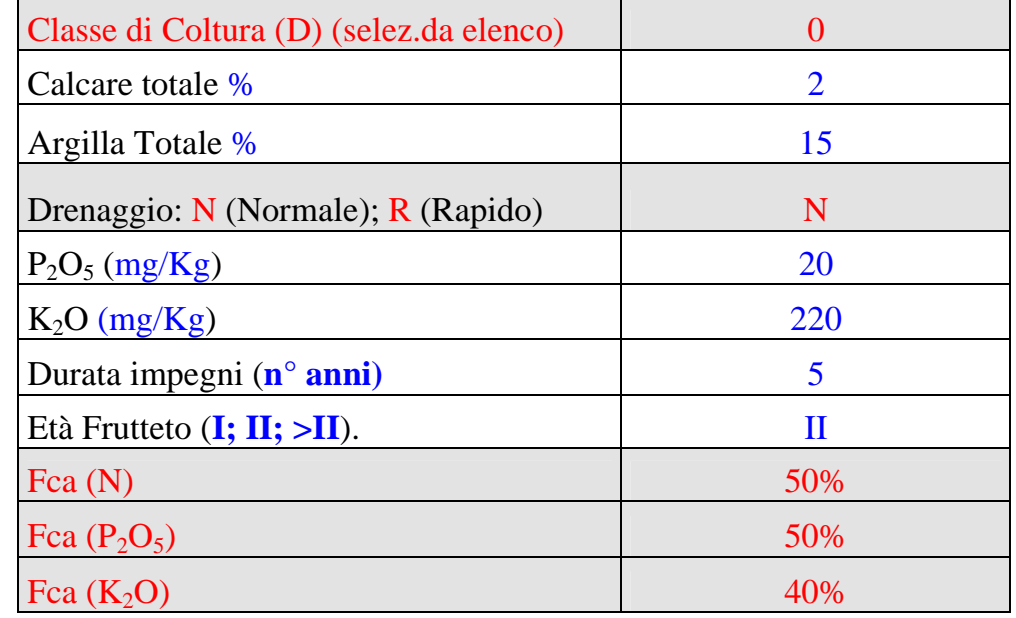

Nel caso in cui la COLTURA IN ATTO non fosse presente in elenco o la resa fosse diversa da quella di riferimento: selezionare ALTRO dal menù COLTURE IN ATTO e digitare i seguenti dati: resa; assorbimento/asportazione di **N, P2O5; K2O**; la profondità radicale (in mt); N da deposizione atmosferiche (da 10 a 20):

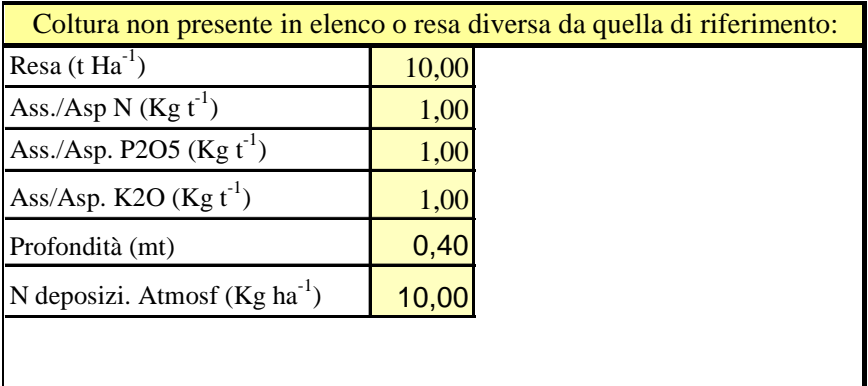

In questa sezione del foglio dati vengono riportati gli output del programma:

- dosi max di azoto, fosforo e potassio espresso in Kg/Ha;
- comune selezionato ricadente in ZVNOA;
- se disponibile: apporto massimo di azoto (Kg/Ha) in ZVNOA;
- quota totale di arricchimento / riduzione di fosforo e potassio.

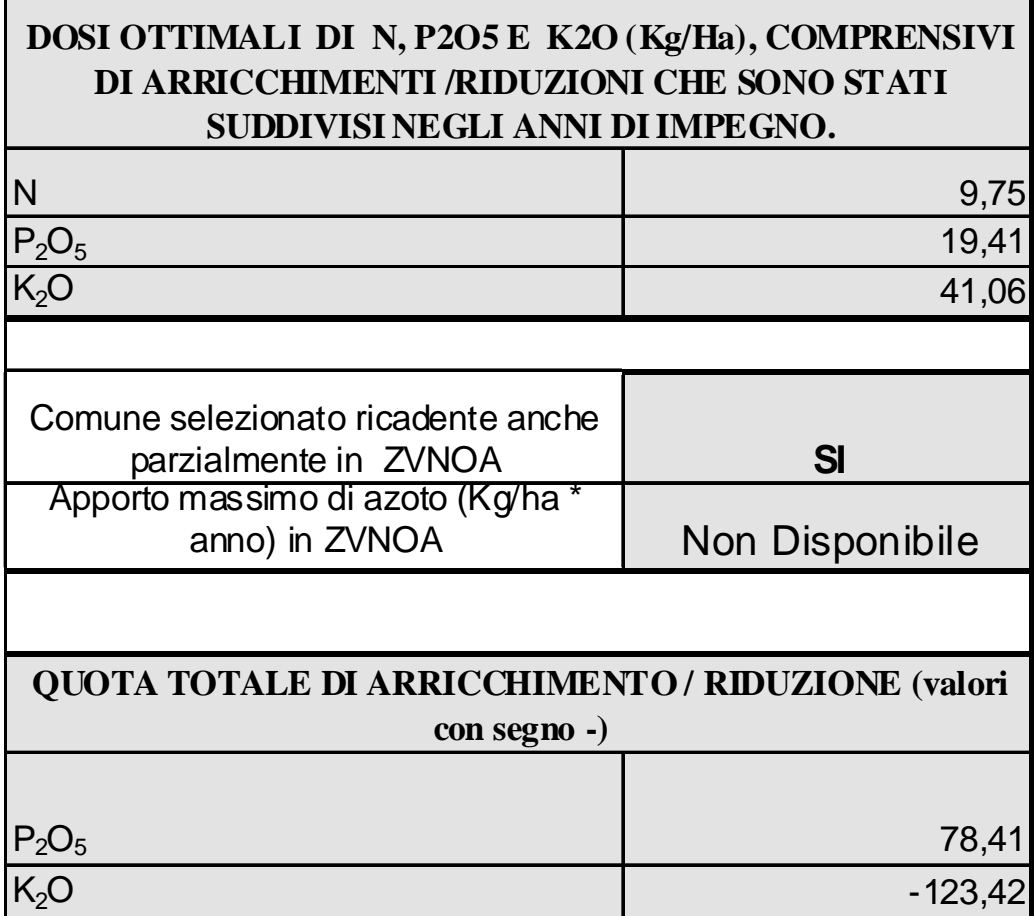

Nel caso in cui la resa non è disponibile nell'archivio, viene segnalato un messaggio di errore *"Attenzione: resa NON Disponibile per la Colonna inserita".*

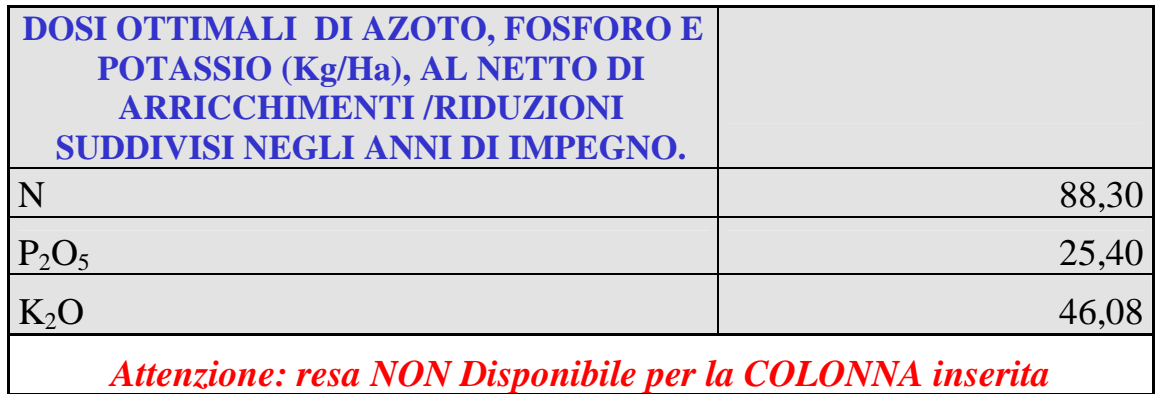

*Attenzione: Utilizzare sempre la virgola ( , ) come separatore di decimali; mai il punto ( . )*  Nel Foglio PIANO\_CONC devono essere inserite tutte le informazioni:

Per **i tecnici della Regione Campania**, inserire la provincia del STP di appartenenza; per **i tecnici esterni** inserire la propria intestazione.

## **INSERIRE**:

- i dati dell'azienda di cui si redige il piano di concimazione;
- il riferimento dell'analisi del terreno;
- il n. del corpo aziendale e la lettera che individua l'appezzamento omogeneo;
- gli eventuali ettari di superficie della coltura.
- eventuali note / consigli nell'apposito campo.